# CC double Click

## March 2006 Double Click Main Meeting Report

*by Jim Macak*

The March 19th Double Click meeting was opened by Double Click President Jim Macak who presented the "Beginners SIG" demonstration. Jim showed a video about Mac OS X system maintenance that he had downloaded from the "ScreenCastsOnliine" website. The link for the website is:

[http://screencastsonline.com/sco/](http://screencastsonline.com/sco)

The direct download link of the OS X Maintenance QuickTime movie is:

<http://media.libsyn.com/media/donmc/SCO0036-OSXMaint-640x360.mov>

The video tutorial noted that, although Mac OS X requires very little maintenance to keep functioning correctly and many maintenance tasks are run automatically by OS X, there are occasions in which you may wish to run some maintenance tasks manually.

The video first emphasized the importance of regular backups of your data and then discussed standard maintenance activities, such as the daily, weekly and monthly scripts that we have discussed at previous Double click meetings.

There are several OS X utilities that will perform various maintenance chores for you. The following utilities were mentioned in the video or in the discussion afterwards:

**Onyx 1.6.9** 

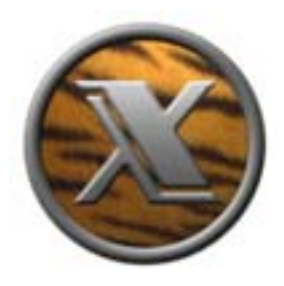

Runs maintenance jobs at your command. Also performs other utility functions, including deleting various caches, etc. Also sets various parameters and options, such as setting Dock position, resetting Help system, etc.

<http://www.titanium.free.fr/pgs/english.html>

Requires OS X 10.2 or later (Different versions available for different OS X versions)

Freeware

#### **YASU 1.3.6**

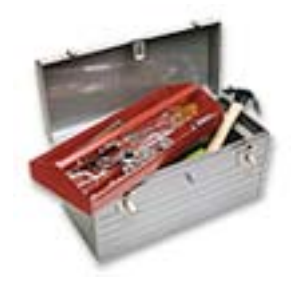

Runs maintenance jobs at your command. Also performs other utility functions, including deleting various caches, etc.

[http://www.jimmitchelldesigns.com/projects/yasu/](http://www.jimmitchelldesigns.com/projects/yasu)

Requires OS X 10.2 or later (Different versions available for different OS X versions)

Freeware

#### **MacJanitor 1.3**

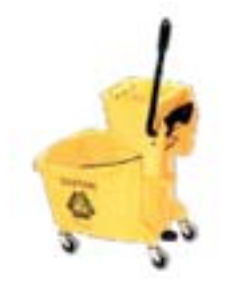

Runs maintenance jobs at your command.

[http://personalpages.tds.net/~brian\\_hill/macjanitor.html](http://personalpages.tds.net/~brian_hill/macjanitor.html)

Requires OS X 10.2 or later (Different versions available for different OS X versions)

Freeware

#### **Macaroni 2.0.7**

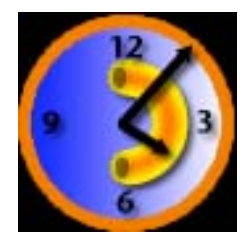

Can be set to automatically run maintenance jobs.

[http://www.atomicbird.com/](http://www.atomicbird.com)

Requires OS X 10.1 or later (Different versions available for different OS X versions)

Shareware (\$8.99)

**Tiger Cache Cleaner 3.1.1** 

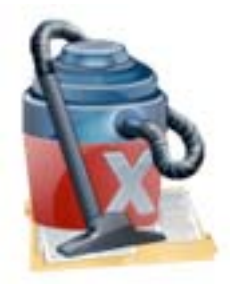

Runs maintenance jobs at your command. Also performs other utility functions, including deleting various caches, repairs permissions, and more.

<http://www.northernsoftworks.com/tigercachecleaner.html>

Requires OS X 10.1 or later

Shareware (\$8.95)

### *Main Demo*

#### **iPhoto '05/'06**

The main demo by Double Click member Bob Stone featured an iPhoto video tutorial from an iLife '05 book by Jim Heid. (The updated iLife '06 book is due for release soon.)

Bob's talk began with a look at the "iPhoto '06" first-look article from the MacWorld website:

<http://www.macworld.com/news/2006/01/15/iphotofirstlook/index.php>

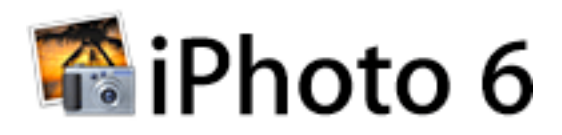

The one new feature or iPhoto '06 that you will appreciate above all others is the full screen editing mode. Another new feature mentioned before the tutorial movie was played was the "compare" function that allows you to have an original photo open and a copy next to it that has been altered. This compare feature permits viewing of up to 8 images side by side.

The Peachpit Press book *The Macintosh iLife '05* by Jim Heid devotes 100 pages to iPhoto and includes a DVD covering all programs found in iLife. Sunday's demo used the iPhoto section on that DVD. The video thoroughly presented the general overall capabilities of iPhoto to organize photos, but the fantastic book creation of the author's Paris visit was a "WOW!" eye opener. It was also evident that fixing red eye and other cleanup of photo problems such as off level shots and poor exposures can be handled well by iPhoto's editing capabilities. The utilization of other software to enhance photos is not necessary for the majority of our picture taking.

Bob paused the video tutorial on occasion and added comments to emphasize important points and also paused the movie to answer questions. Several people offered excellent answers to the queries that were posed by the audience, enhancing the overall presentation.

The web page for the upcoming *The Macintosh iLife '06* book from Peachpit Press is:

<http://www.peachpit.com/title/0321426541>

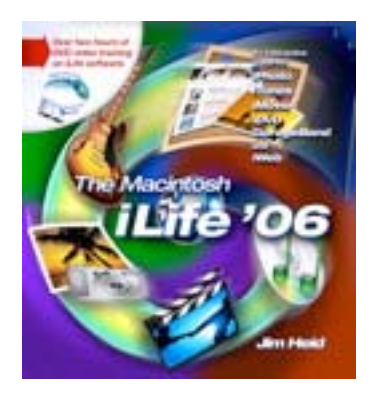

Note that this book is due to be released April 14, 2006. Peachpit provides user group members with a 30% discount off the list price of any of their books. At checkout, enter the user group coupon code. The code was noted in the email about the March meeting that was sent to the announce-dc Yahoo group on March 20. If you need the code, please contact Jim Macak.

The web page for *The Macintosh iLife '05* book is:

<http://www.peachpit.com/title/0321335376>

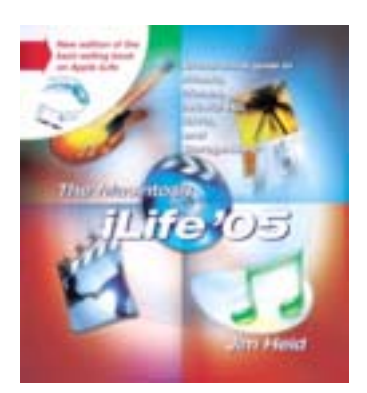

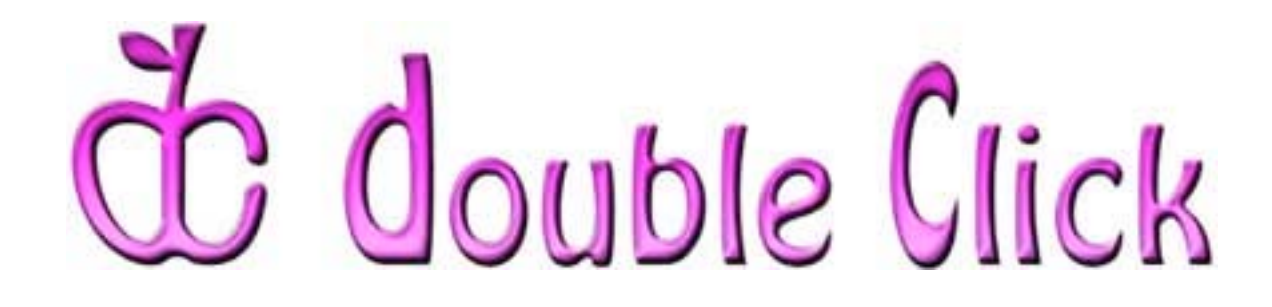

## *April Meeting Preview*

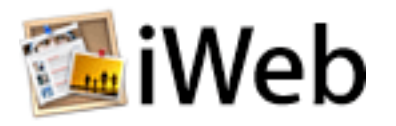

The next Double Click main meeting will be Sunday, April 16th. The main demonstration for the meeting will be iWeb, the new web page creation component of Apple's iLife '06.

## *Double Click Elections*

Our April meeting agenda will also include the annual Double Click business meeting and officer elections… yet another reason for all DC members to attend! We will need to nominate and elect a new Treasurer because Pat Thompson, our current Treasurer, will be moving and thus cannot serve again. Please consider serving as a Double Click officer. (Contact any current officer for more information.)

Check the Double Click website for more meeting information.

<http://www.double-click.org>